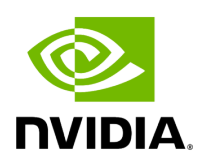

**Ping Multi Port**

### **Table of contents**

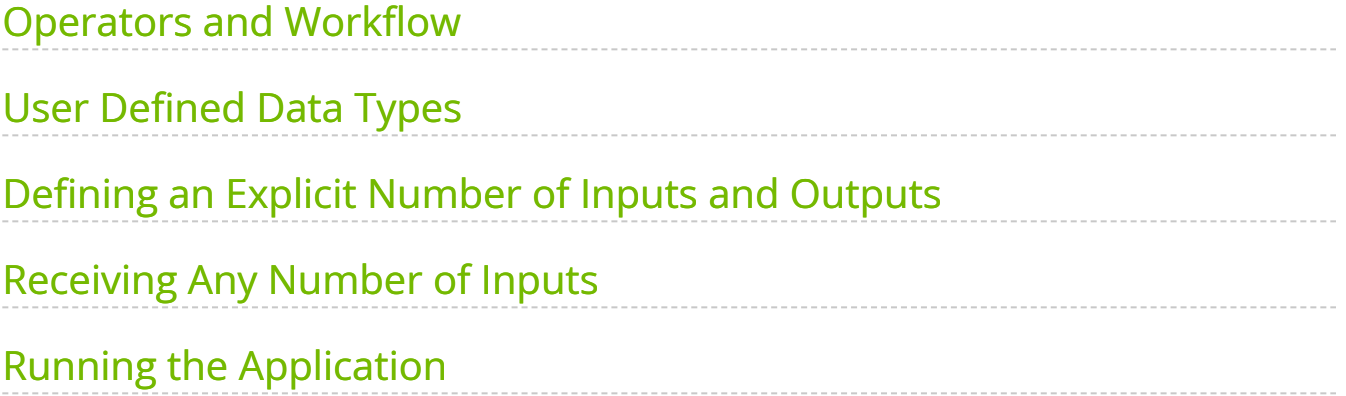

# **List of Figures**

[Figure 0. Graphviz 481832a40f9d6ff34591625aec2eb4eb1cc991eb](#page-3-2)

In this section, we look at how to create an application with a more complex workflow where operators may have multiple input/output ports that send/receive a user-defined data type.

In this example we will cover:

- how to send/receive messages with a custom data type
- how to add a port that can receive any number of inputs

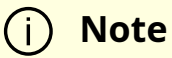

The example source code and run instructions can be found in the [examples](https://github.com/nvidia-holoscan/holoscan-sdk/blob/main/examples#holoscan-sdk-examples) directory on GitHub, or under /opt/nvidia/holoscan/examples in the NGC container and the debian package, alongside their executables.

# <span id="page-3-0"></span>**Operators and Workflow**

Here is the diagram of the operators and workflow used in this example.

<span id="page-3-2"></span>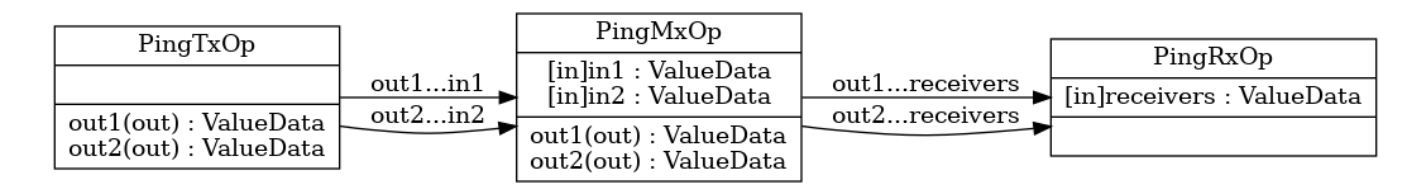

Fig. 7 *A workflow with multiple inputs and outputs*

In this example, PingTxOp sends a stream of odd integers to the out1 port, and even integers to the out2 port. PingMxOp receives these values using in1 and in2 ports, multiplies them by a constant factor, then forwards them to a single port - receivers  $\overline{\phantom{a}}$  - on PingRxOp .

# <span id="page-3-1"></span>**User Defined Data Types**

In the previous  $\vert$  ping  $\vert$  examples, the port types for our operators were integers, but the Holoscan SDK can send any arbitrary data type. In this example, we'll see how to configure operators for our user-defined ValueData class.

Ingested Tab Module

# <span id="page-4-0"></span>**Defining an Explicit Number of Inputs and Outputs**

After defining our custom ValueData class, we configure our operators' ports to send/receive messages of this type, similarly to the [previous example](https://docs.nvidia.com/ping_custom_op.html#configuring-operator-input-and-output-ports).

```
This is the first operator - \vert PingTxOp \vert - sending \vert ValueData \vert objects on two ports, \vert out1
and out2 :
```
Ingested Tab Module

We then configure the middle operator -  $\vert$  PingMxOp  $\vert$  - to receive that data on ports in1 and in2 :

Ingested Tab Module

 $PingMxOp$  processes the data, then sends it out on two ports, similarly to what is done by PingTxOp above.

#### <span id="page-4-1"></span>**Receiving Any Number of Inputs**

In this workflow, PingRxOp has a single input port - receivers  $\overline{\phantom{a}}$  - that is connected to two upstream ports from  $\text{PingMxOp}$ . When an input port needs to connect to multiple upstream ports, we define it with spec.param() instead of spec.input(). The inputs are then stored in a vector, following the order they were added with add flow().

Ingested Tab Module

The rest of the code creates the application, operators, and defines the workflow:

Ingested Tab Module

- The operators  $\{tx \}$ ,  $\{mx \}$ , and  $\{rx \}$  are created in the application's  $\{compose() \}$ similarly to previous examples.
- Since the operators in this example have multiple input/output ports, we need to specify the third, port name pair argument when calling add\_flow() :
	- tx/out1 is connected to  $mx/in1$  , and  $tx/out2$  is connected to  $mx/in2$ .  $\circ$
	- mx/out1 and mx/out2 are both connected to rx/receivers .  $\circ$

#### <span id="page-5-0"></span>**Running the Application**

Running the application should give you output similar to the following in your terminal.

[info] [gxf\_executor.cpp:222] Creating context [info] [gxf\_executor.cpp:1531] Loading extensions from configs... [info] [gxf\_executor.cpp:1673] Activating Graph... [info] [gxf\_executor.cpp:1703] Running Graph... [info] [gxf\_executor.cpp:1705] Waiting for completion... [info] [gxf\_executor.cpp:1706] Graph execution waiting. Fragment: [info] [greedy\_scheduler.cpp:195] Scheduling 3 entities [info] [ping\_multi\_port.cpp:80] Middle message received (count: 1) [info] [ping\_multi\_port.cpp:82] Middle message value1: 1 [info] [ping\_multi\_port.cpp:83] Middle message value2: 2 [info] [ping\_multi\_port.cpp:112] Rx message received (count: 1, size: 2) [info] [ping\_multi\_port.cpp:114] Rx message value1: 3 [info] [ping\_multi\_port.cpp:115] Rx message value2: 6 [info] [ping\_multi\_port.cpp:80] Middle message received (count: 2) [info] [ping\_multi\_port.cpp:82] Middle message value1: 3 [info] [ping\_multi\_port.cpp:83] Middle message value2: 4 [info] [ping\_multi\_port.cpp:112] Rx message received (count: 2, size: 2) [info] [ping\_multi\_port.cpp:114] Rx message value1: 9 [info] [ping\_multi\_port.cpp:115] Rx message value2: 12 ... [info] [ping\_multi\_port.cpp:114] Rx message value1: 51 [info] [ping\_multi\_port.cpp:115] Rx message value2: 54 [info] [ping\_multi\_port.cpp:80] Middle message received (count: 10) [info] [ping\_multi\_port.cpp:82] Middle message value1: 19 [info] [ping\_multi\_port.cpp:83] Middle message value2: 20 [info] [ping\_multi\_port.cpp:112] Rx message received (count: 10, size: 2) [info] [ping\_multi\_port.cpp:114] Rx message value1: 57 [info] [ping\_multi\_port.cpp:115] Rx message value2: 60 [info] [greedy\_scheduler.cpp:374] Scheduler stopped: Some entities are waiting for execution, but there are no periodic or async entities to get

out of the deadlock. [info] [greedy\_scheduler.cpp:403] Scheduler finished. [info] [gxf\_executor.cpp:1714] Graph execution deactivating. Fragment: [info] [gxf\_executor.cpp:1715] Deactivating Graph... [info] [gxf\_executor.cpp:1718] Graph execution finished. Fragment: [info] [gxf\_executor.cpp:241] Destroying context

#### **Note**

Depending on your log level you may see more or fewer messages. The output above was generated using the default value of INFO. Refer to the [Logging](file:///tmp/jsreport/holoscan_logging.html#holoscan-logging) section for more details on how to set the log level.

© Copyright 2022-2024, NVIDIA.. PDF Generated on 06/06/2024